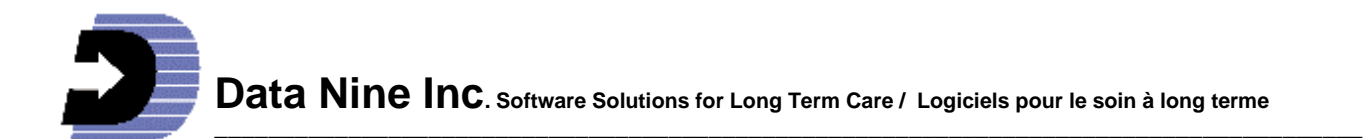

# **What's New in RIM 2010**

# **Now easily see who has active Care Objectives and who does not :**

The small square Care Objective buttons for each profile, visible on the Main Menu and at the top of each resident's Admission record turn yellow if the resident has one or more active Care Objectives in each profile. Those with a resolved date do not turn yellow.

# **New Care Objective reminders:**

Care objectives now have their own reminder button with a default message indicating that It is time to review the Care Objective. Like all reminders, this message can be replaced with any other more appropriate one.

# **Easily View or Print any Profile or Record of Residents in the Archives:**

Now you can view or print any resident's information even those in the archive without having to unarchive them first. This feature saves having to re-Archive them as well. It allows you to View or Print any and all Profiles and Records from one place in RIM.

# **Easier way to add photos:**

Photos can now be directly entered in RIM rather than through the special desktop folder. Also a new shortcut in RIM provides direct access to the "My Pictures" folder. You can quickly add photos from there.

# **Export to clipboard of all Residents contact information:**

Found in the Utility section, this button puts all of the resident's contact information – next of kin and people with powers of attorney on the windows clipboard. This information can then be easily pasted into a spreadsheet or database for use in creating form letters and mailing lists. The information exported can be for one individual, all in a Nursing Unit or all in the facility.

# **Export to clipboard of Vital signs, Weight and Blood Sugar information:**

The export button is found in each feature and allows the information for one resident to be pasted into a spreadsheet or other document such as progress notes.

# **More meaningful Statistics reports:**

Each profile and record that provides information to a Statistics report, now has a "Statistical Report Audit" button at the top. The button provides the user with a list of the unfilled fields on that profile or record needed for a related statistical report. It also turns the background color to green of all fields required by any statistical report. Before considering the form completed, the user can easily check if all required fields have been filled in.

# **Greater clarity -- No More radio buttons:**

All the radio buttons for recording resident information in the Profiles and Records have been replaced with "Yes/No/Blank" drop down boxes. This removes any of the ambiguity that was associated with the meaning of a dot in a radio button.

# **Easier to Add a new Resident – profiles are automatically created:**

Now you don't have to "open" each new resident's 10 profiles to make them available to others. They are created and a minimum of data inserted automatically as soon as you have completed and saved the new admission record.

# **Better access to Incident records and the ability to lock them:**

Now the user filling out any of the three types of incident records (Resident, Employee and non-Resident) can go back and view or edit them if not locked. Anybody with a Full Access user account can also lock them. When locked, only Full access accounts will be able to see them.

# **Easier creation of the Continuity of Care Report:**

If the resident's name is chosen in the Drop down on the Main Menu then that name automatically appears on the Continuity of Care Report.

# **Add all types of Immunizations and get a report for them:**

No longer can immunizations, other than the 5 standard types (Flu, Pneumonia, Tetanus, Mantoux 1 and 2), be entered in the "Other" box in the Medical profile. Each different type of immunization can now be entered directly in the Immunization Log. A wizard has been added to help you transfer the old entries into the Log. The most recent of each different type entered in the Log will then show automatically in the "Other" box.

A new report called "Other immunizations" in General Reports, provides all information on these different immunizations.

# **New reminder button in the Resident Incident record under Follow-up report:**

This new reminder button automatically generates the following message: "Ensure that the follow-up of (resident's name) incident on (date) is documented."

# **Update all the residents with the same next Care Plan date at once:**

Found in the Utilities section, this does the same job for Dates of Next Care Plan that RIM does for the other dates such as Date of Last Care Plan review.

# **Pocket talker or other hearing devices and be added under in Medical Profile:**

A new row has been added called "Other" which allows the mention of other devices to assist in hearing.

#### **Miscellaneous Improvements:**

-Improvements to reminders: All reminders now have an option which allows them to be automatically deleted after their end date. Medication reminders, Incident reminders and Care Objective reminders are now only linked to the record where they were created. When deleting Medication or incident or Care Objective records you are now reminded that the associated reminders will be deleted as well.

-More choices on Next of Kin drop down: Cousin, niece, nephew, granddaughter, grandson and friend have been added.

-New fields on Employee Incident form for Department head and Administrator These new drop down boxes have been added as well as corresponding signature lines.

-All general comment boxes have an additional label – It says "Do not enter Care Objectives here".

-Current diagnosis added to the Resident Incident Record: This field has been added to improve access to the Current diagnosis when filling out an incident form.

- Evacuation code report has more space for the resident name and evacuation codes

-Compatibility with Vista and Windows 7 - 32 bit versions improved

-Changed to the newer system of help: This is an easier to use tool.

-Gives clear explanatory warnings when two people are trying to edit the same information at the same time: It is impossible in RIM (indeed any database) for two people to edit the same profile or record at the same time. The warning that results when this happens is much clearer and indicates that one person should either wait till the other has finished or to seek out the other person and ask them to complete the edits to that form.